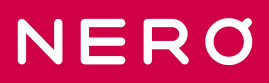

# **Руководство по эксплуатации мини-сервера 8767**

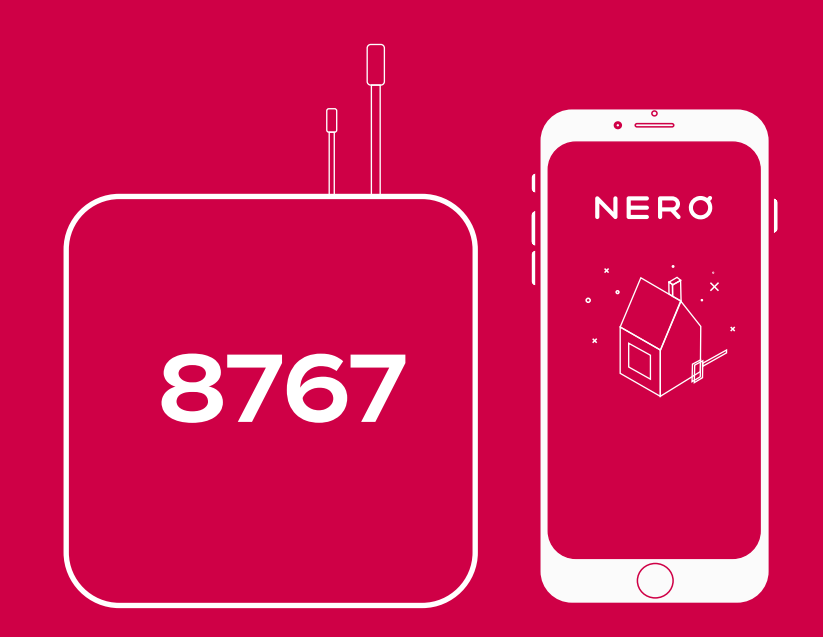

# Содержание

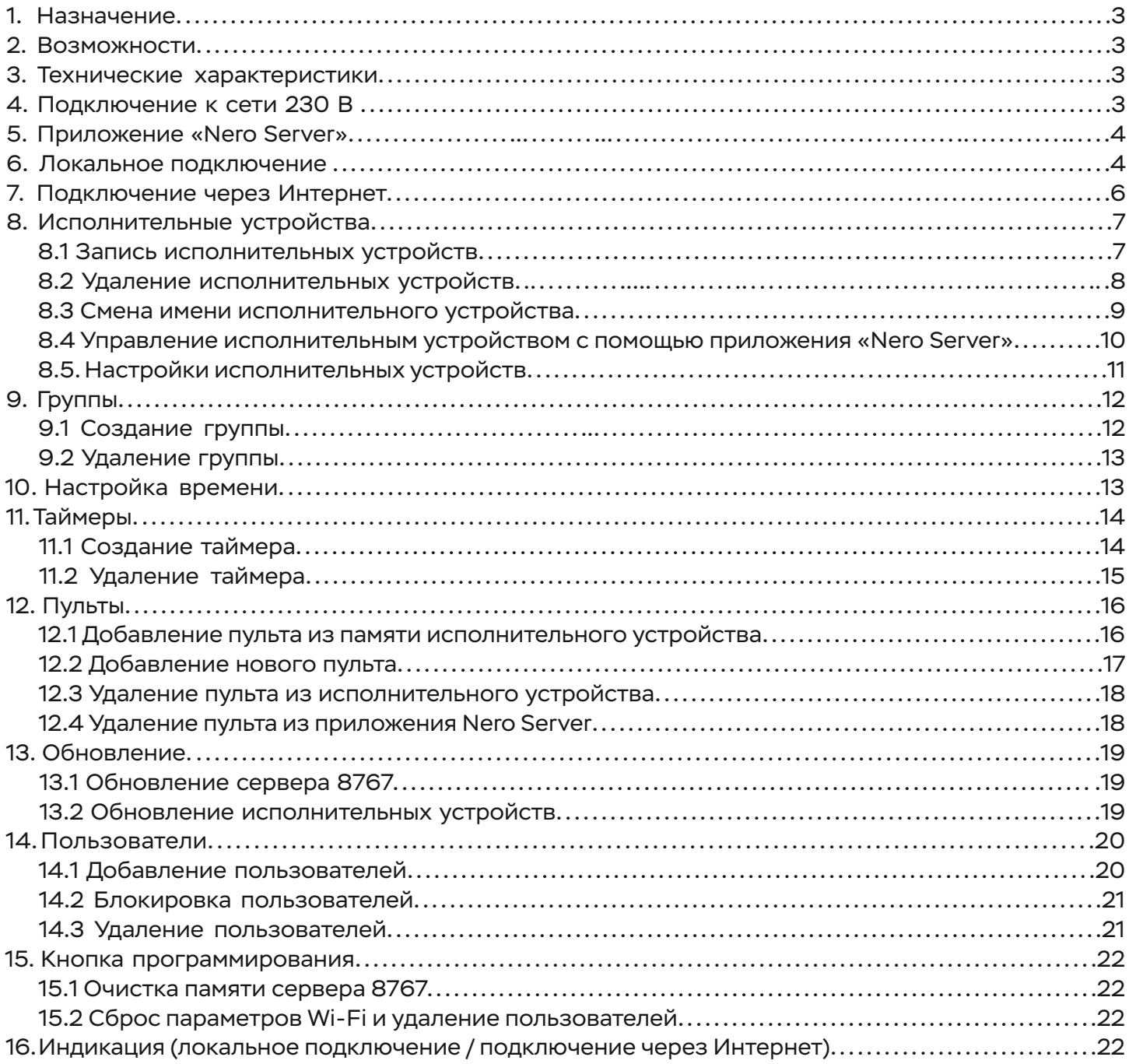

# **1. Назначение**

Мини-сервер 8767 – центральное устройство позволяющее объединить устройства линейки Radio в единую сеть для настройки и управления через мобильное приложение "Nero Server".

# **2. Возможности**

- управление по локальной сети и сети Интернет;
- поддержка обратной связи (отображение статуса устройств: положение полотна для 8113, «включено» / «выключено» для 8122);
- поддержка до 200 исполнительных устройств включительно;
- память на 300 пультов;
- управление группами устройств;
- использование таймера;
- разграничение доступа (пользователь/администратор);
- возможность создания 2000 учетных записей (администратор/пользователь).

#### **3. Технические характеристики**

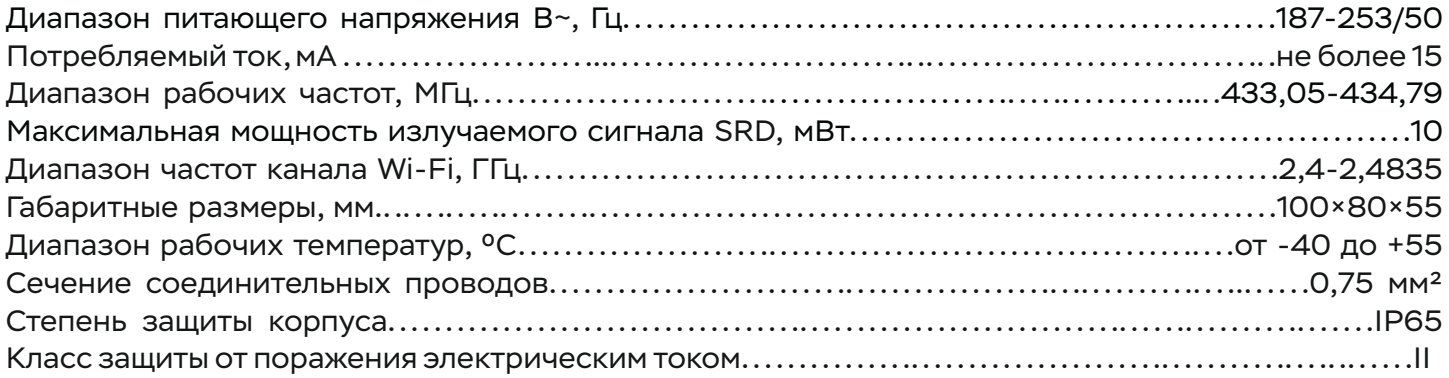

# **4. Подключение**

Подключение к питающей сети 230В осуществляется только персоналом с необходимой группой допуска.

Подключите сервер 8767 к питающей сети 230 В.

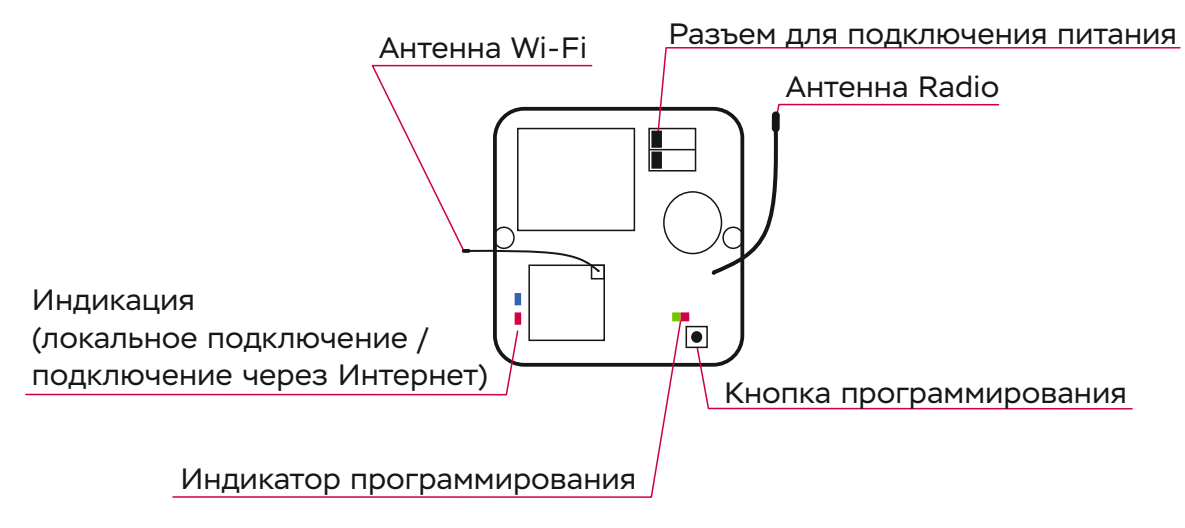

#### **5. Приложение Nero Server**

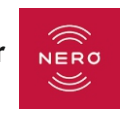

Установите приложение «Nero Server» из Play Market или App Store или скачайте его перейдя по ссылкам в QR кодах

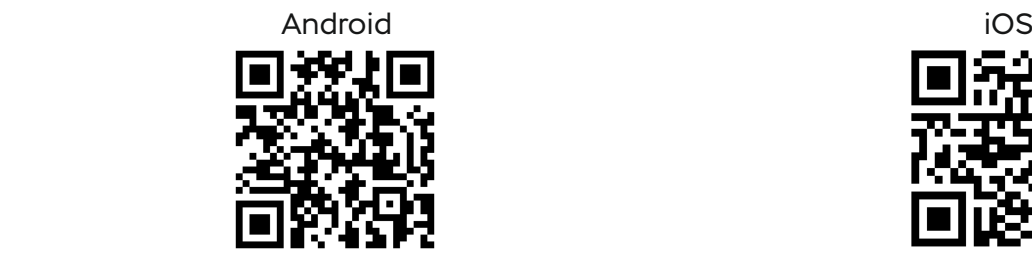

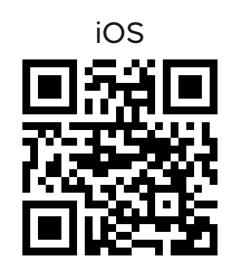

#### **6. Локальное подключение**

Ţ

При первичном подключении локальное подключение является обязательным к выполнению, т.к. через него проводится настройка интернет соединения.

1) Откройте приложение и выберите «Подключиться Локально»

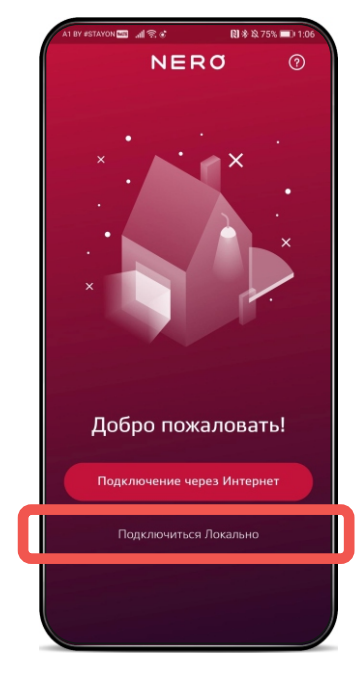

2) Выберите «Настроить Wi-Fi»

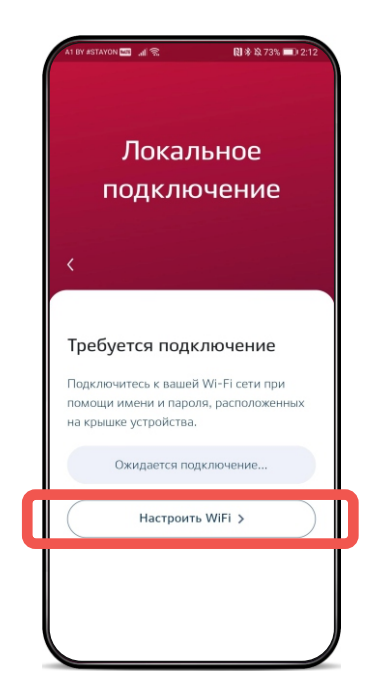

3) Выберите подключение к сети «Nero-XXXX» (подключение без доступа к Интернету).

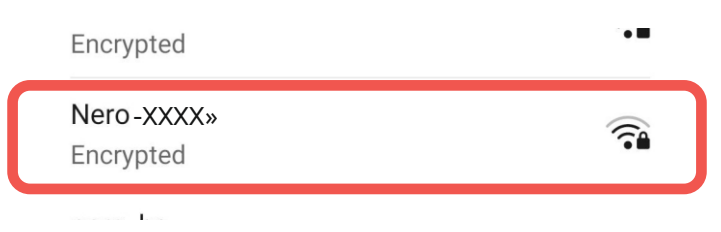

4) При первом подключении необходимо создать учетную запись для администратора.

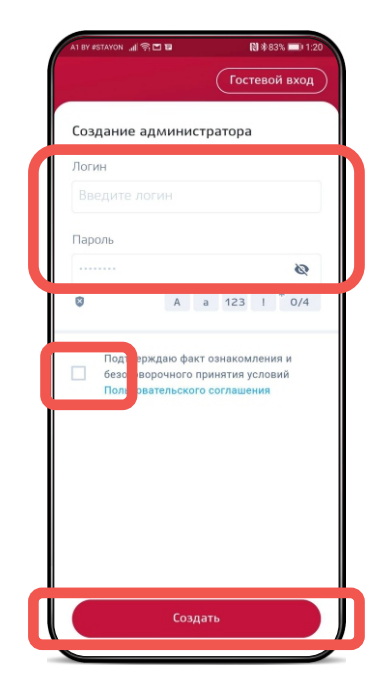

**Гостевой вход упрощает первичную настройку устройства. В гостевом режиме пользователь обладает максимальными правами. Режим доступен до создания первого администратора.**

5) Для входа введите данные администратора, которые вы вводили в предыдущем шаге.

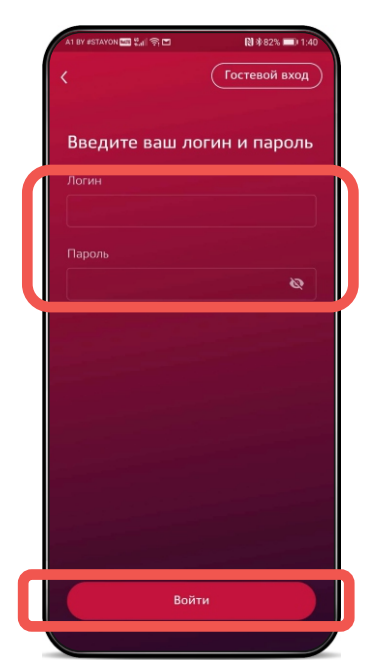

Приложение «Nero Server» автоматически подключится к 8767.

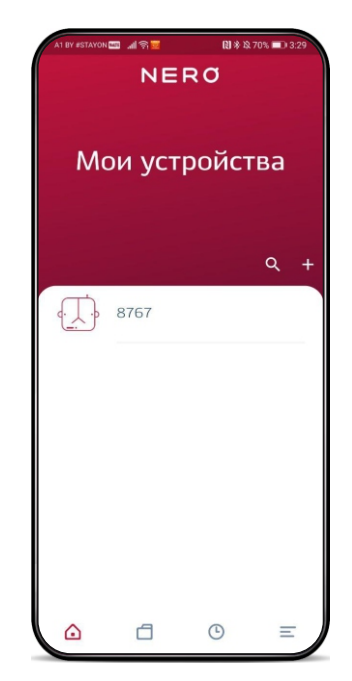

# **7. Подключение через Интернет.**

- 1) Установите локальное соединение.
- 2) В настройках Wi-Fi 8767 задать логин и пароль вашей сети.

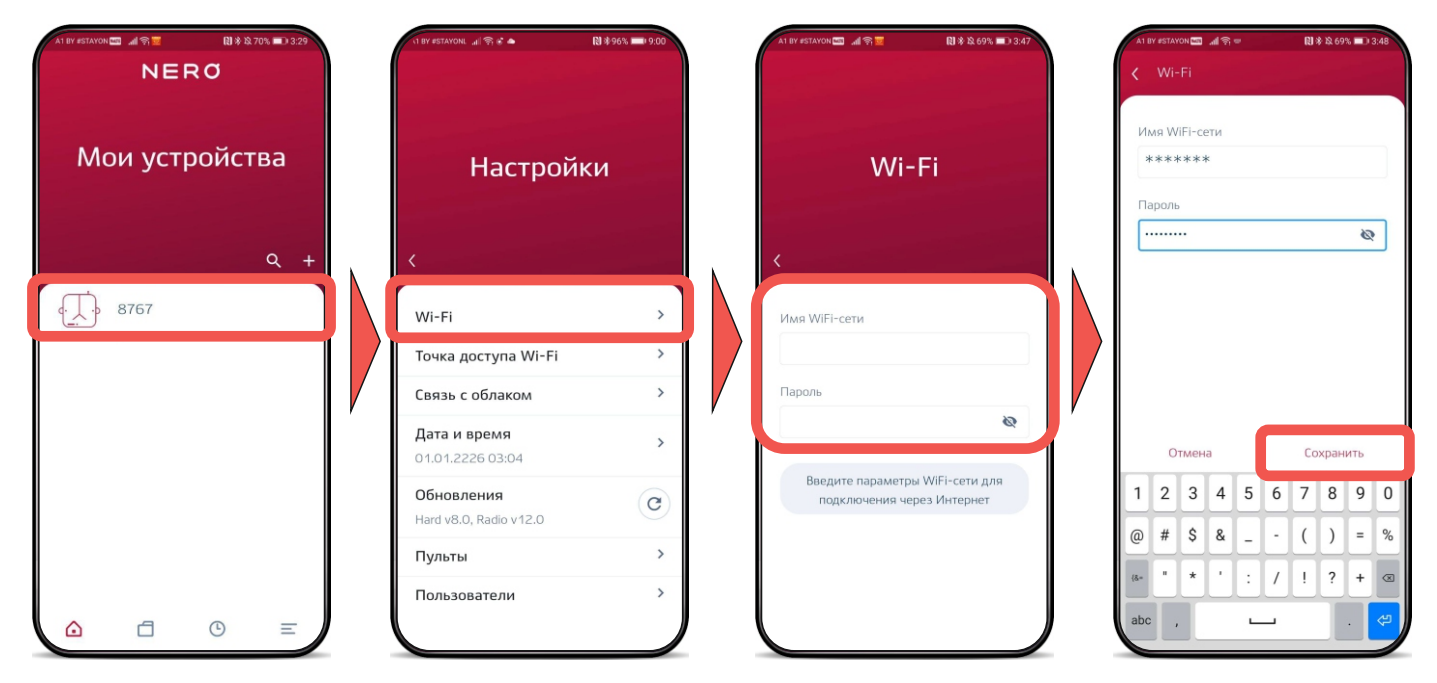

- 2) Снять и подать питание на сервер 8767. Стоит отметить, что после того как вы подадите питание, на сервере начнет мигать синий индикатор (идет подключение к Интернету), и после того как он подключится, светодиод будет постоянно гореть синим.
- 3) В приложении выберите «Подключение через Интернет».
- 4) Выбирете «Сканировать QRкод» и сканируйте код расположенный на крышке 8767
- 5) Введите логин и пароль.

Приложение «Nero Server» автоматически подключится к 8767.

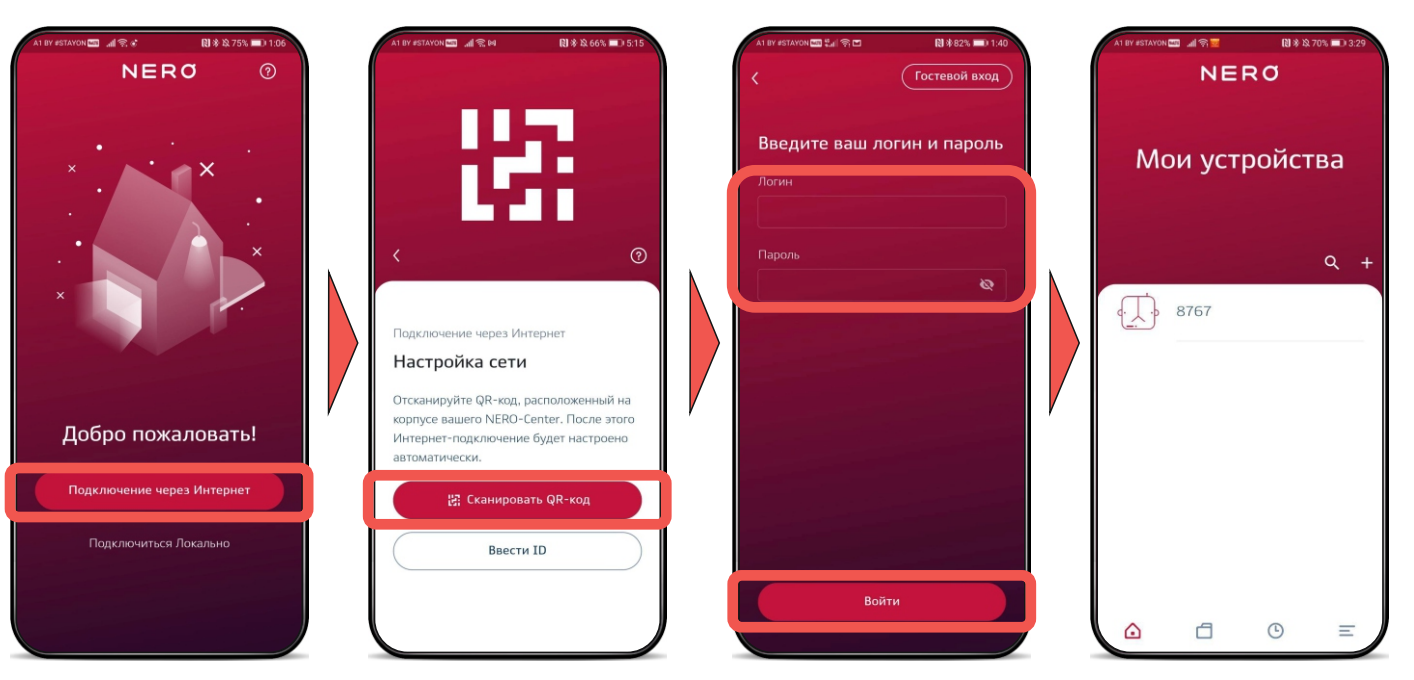

# **8. Исполнительные устройства**

Мини-сервер 8767 поддерживает следующие исполнительные устройства: Radio 8113 micro (выпущенные не ранее апреля 2020 г.) Radio 8117 micro Привод М35-10/14-EL-R Radio 8113 IP65 (выпущенные не ранее сентября 2020 г.) Приводы М35/М45-ХХ/ХХ-Radio Radio 8122 micro

# **8.1 Запись исполнительных устройств и приводов в сервер 8767**

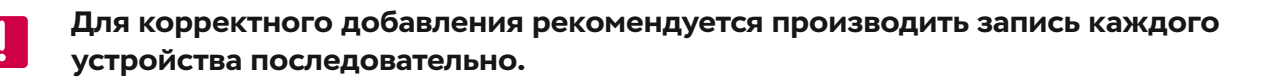

1) Подключитесь к серверу через локальную точку доступа, либо через Интернет.

2) Введите исполнительное устройство в режим программирования:

а) на исполнительном устройстве 8ХХХ — нажмите кнопку программирования более 4 с, индикация входа - начнет мигать красный светодиод;

б) привод войдёт в режим программирования автоматически после подачи напряжения, если в него не был записан пульт.

Если пульт был записан, смотрите инструкцию на соответствующий привод, для ввода его в режим программирования.

3) Затем в приложении нажмите «+» для добавления устройства в 8767.

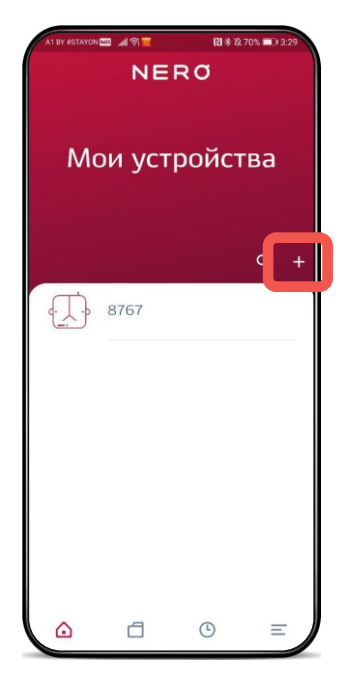

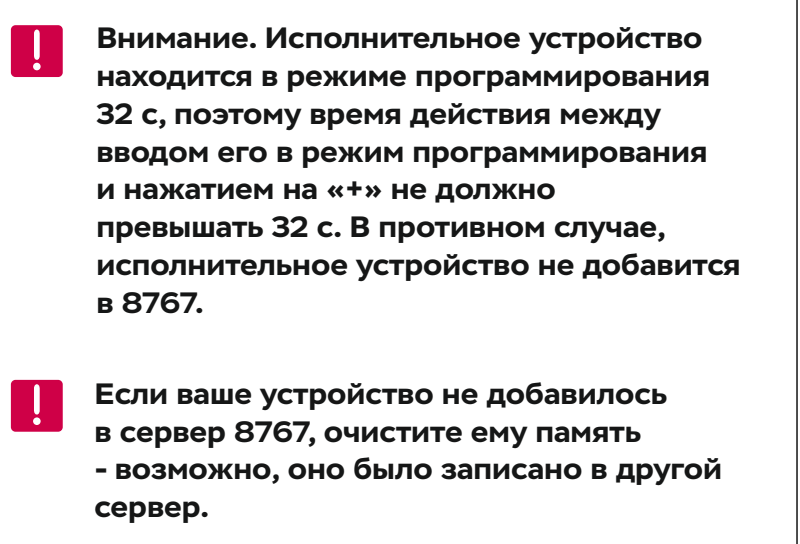

Появится радар (идет поиск и добавление нового устройства сервером 8767).

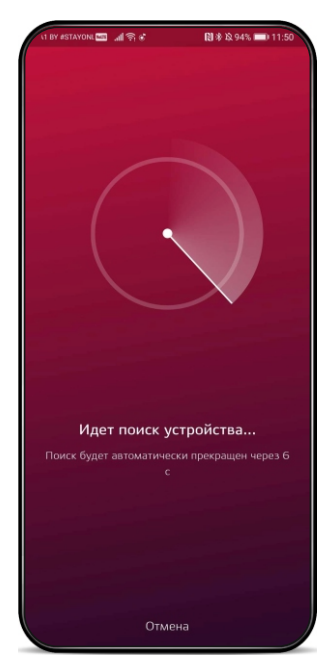

После успешного добавления устройство отобразится на экране.

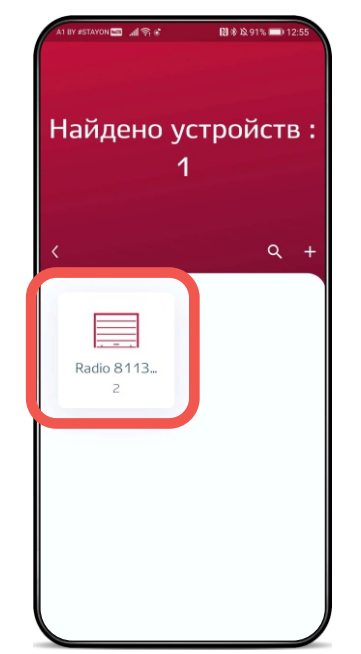

Список устройств будет дополнен.

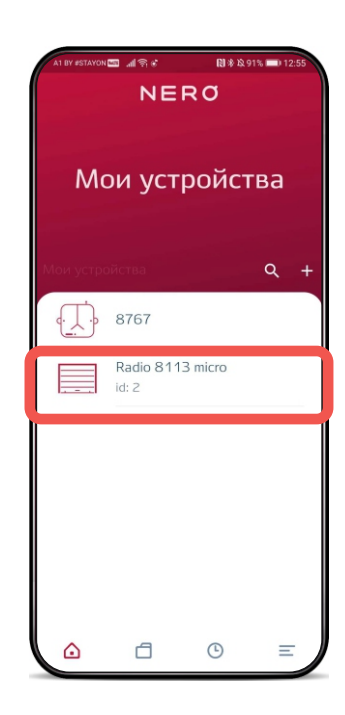

# **8.2 Удаление исполнительных устройств из памяти сервера 8767**

- а) В папке «Мои устройства» сдвиньте влево удаляемое устройство и затем нажмите на знак корзины.
- б) В «Настройках» устройства выберите соответствующий пункт.

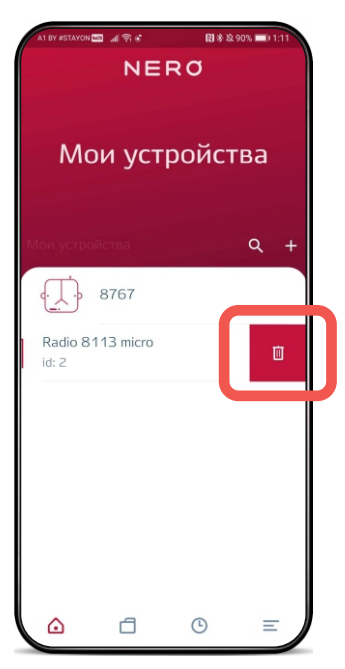

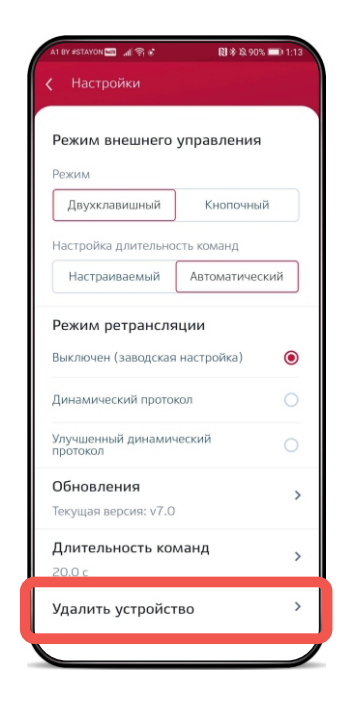

#### **8.3 Смена имени исполнительного устройства**

- 1) Выберите исполнительное устройство
- 2) Нажмите на карандаш

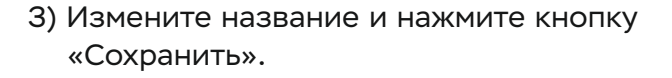

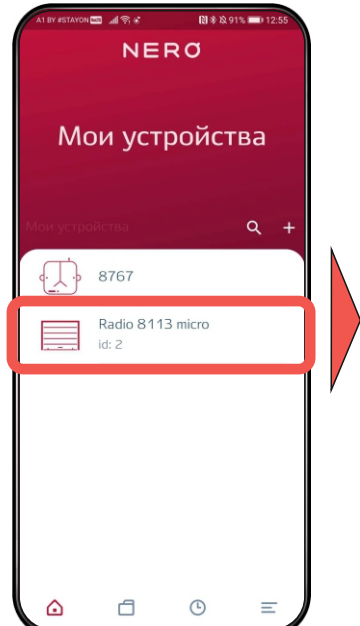

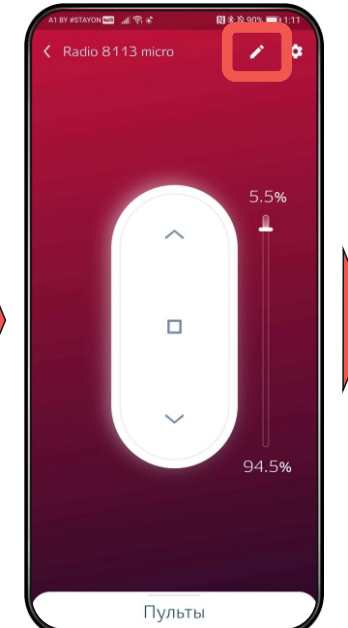

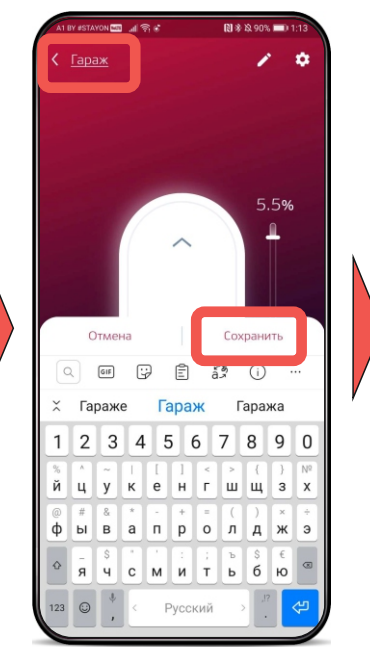

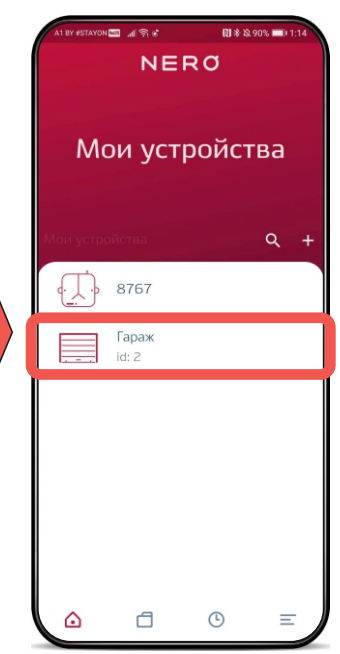

#### **8.4 Управление исполнительными устройствами с помощью приложения «Nero Server».**

При нажатии на исполнительное устройство в «Мои устройства» открывается пульт индивидуального управления.

#### **Виртуальные пульты**

**а) Пульт для управления роллетными устройствами (8113 micro, 8113 IP65, электроприводом)**  позволяет управлять роллетами/рольшторами/маркизами за счет использования кнопок с однозначными командами «ВВЕРХ», «СТОП» и «ВНИЗ».

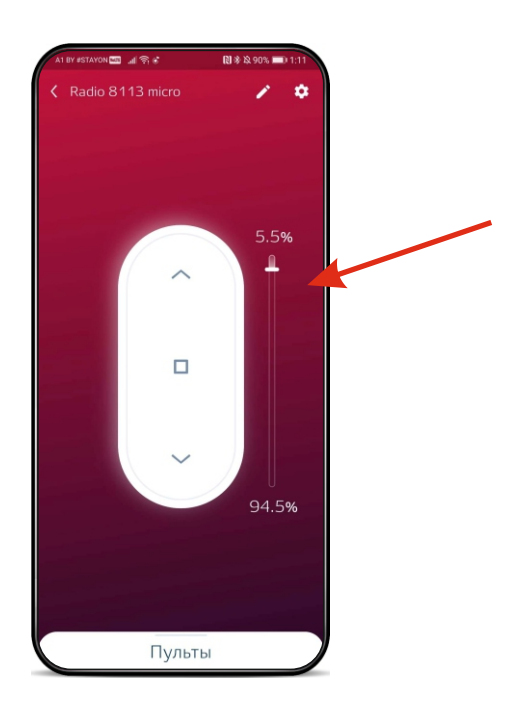

Справа от кнопок виртуального пульта расположен индикатор положения полотна, который в процентном соотношении показывает, в каком положении находится полотно.

Для корректного отображения необходимо полностью поднять/опустить полотно роллеты.

# **б) Пульт для управления 8122 в) Пульт для управления 8117**

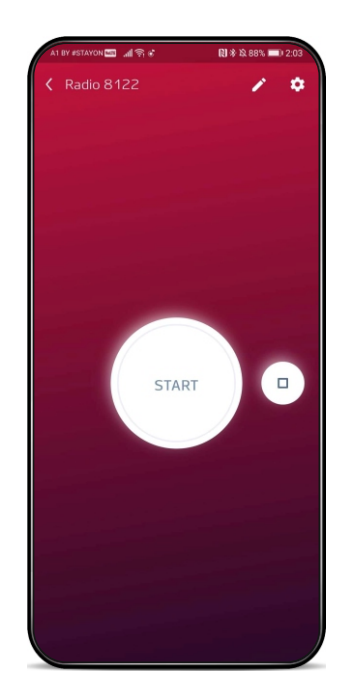

Обратная связь между устройством 8122 и приложением «Nero Server» происходит с помощью подсвечивания кнопки «Start», Она подсвечивается в том случае, если реле находится во включенном состоянии.

# ń  $\Box$ START Каналы

 $\overline{\mathbf{z}}$ 

Пульты

Выбор режима работы каналов

управления

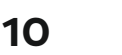

#### **8.5 Настройки исполнительных устройств**

В настройках исполнительного устройства можно:

- установить режим работы устройства (при поддержке устройством данной функции);
- включить/выключить ретрансляцию;
- проверить и установить обновления;
- задать длительность (при поддержке устройством данной функции);
- удалить устройство;

Для настройки исполнительного устройства в правом верхнем углу нажать знак шестеренки.

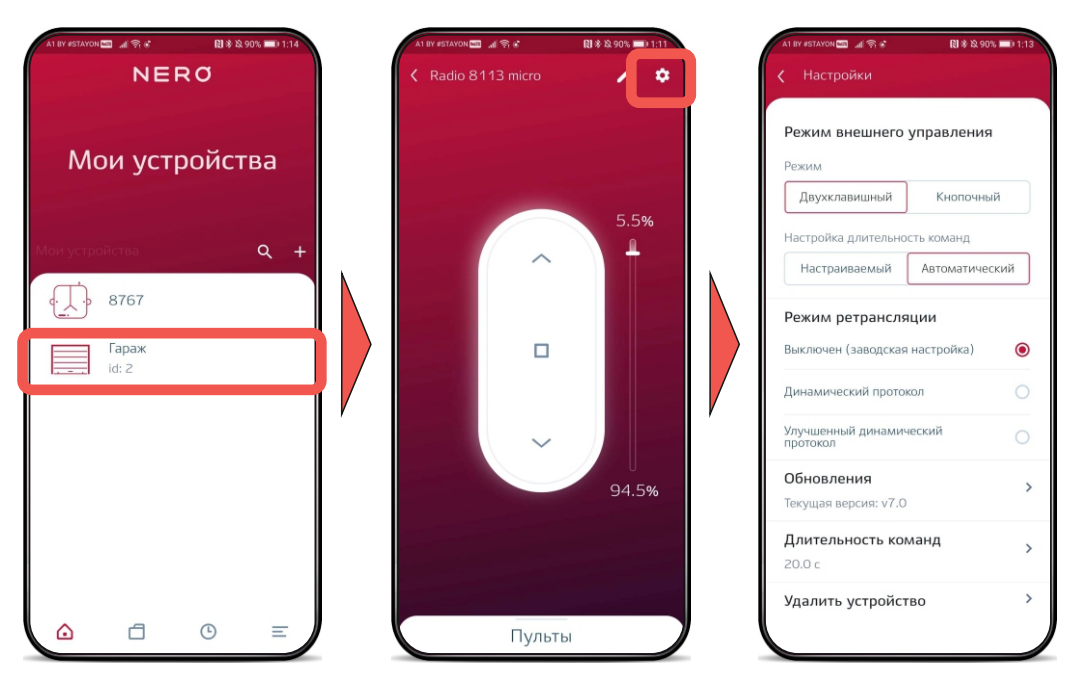

# **9. Группы**

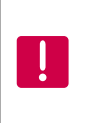

В группы управления могут входить только устройства одного типа, например роллетные или релейные. Например в группу Radio 8113 micro нельзя добавить Radio 8117 micro.

# **9.1 Cоздание группы**

1) Выбрать вкладку в меню «Группы»

2) Создать группу и сохранить

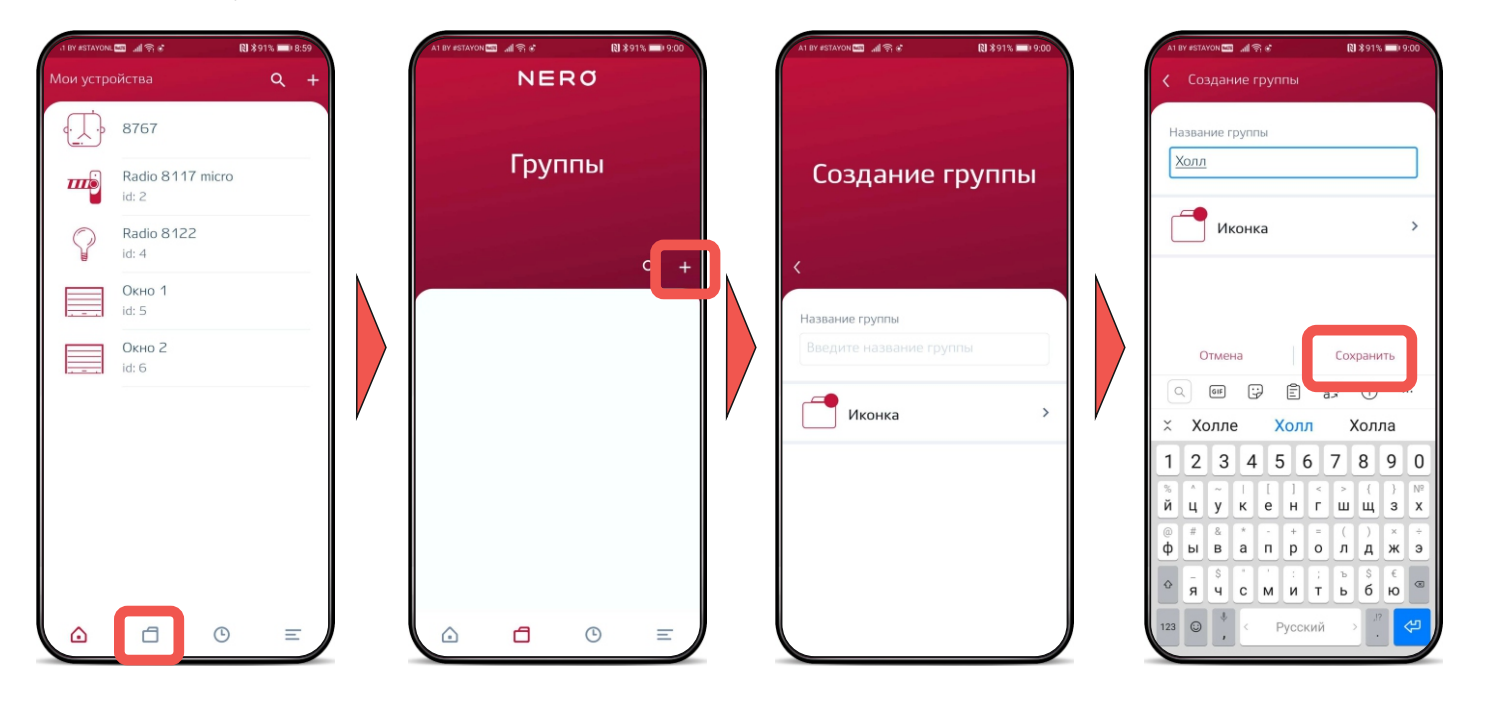

# 3) Добавить устройства в созданную группу

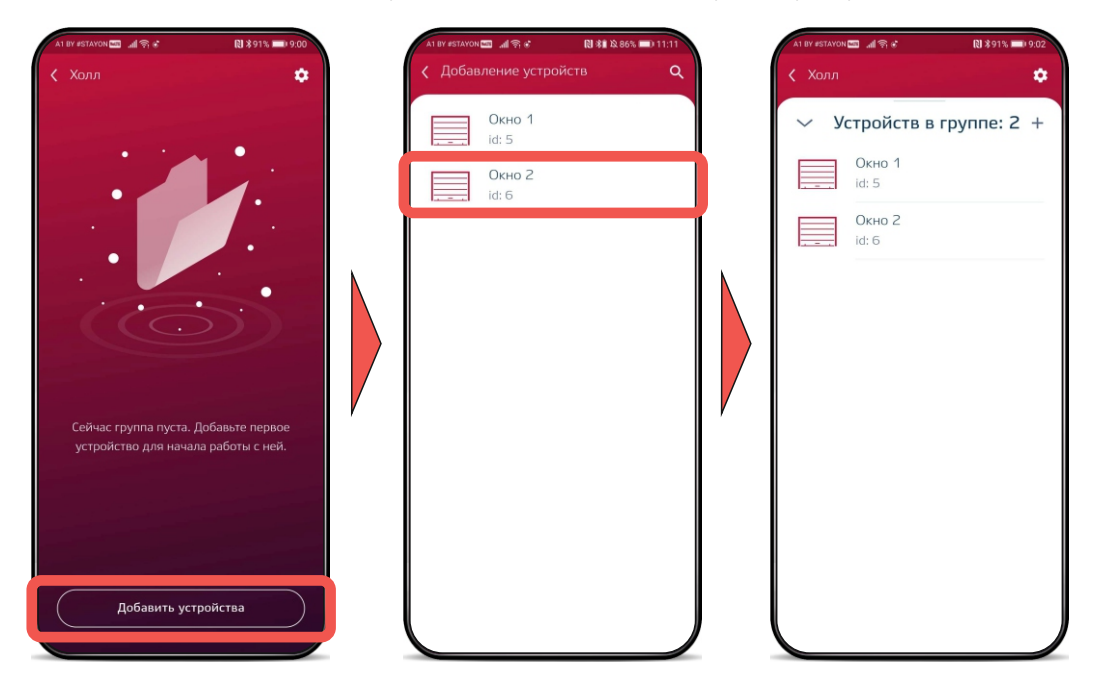

# **9.2 Удаление группы**

Сдвиньте влево удаляемую группу и затем нажмите на знак корзины.

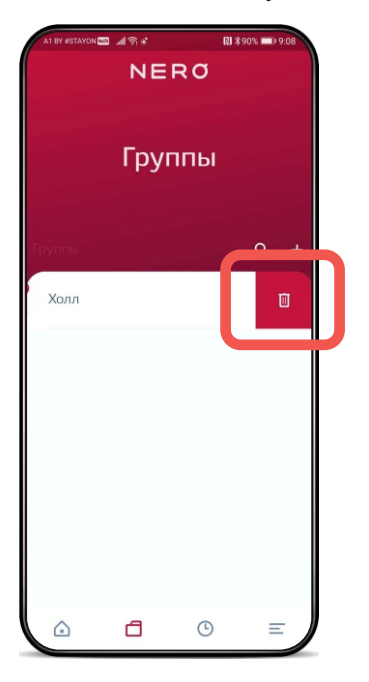

# **10. Настройка времени**

- 1) Зайдите в настройки 2) Выберите 8767
- «Дата и время»

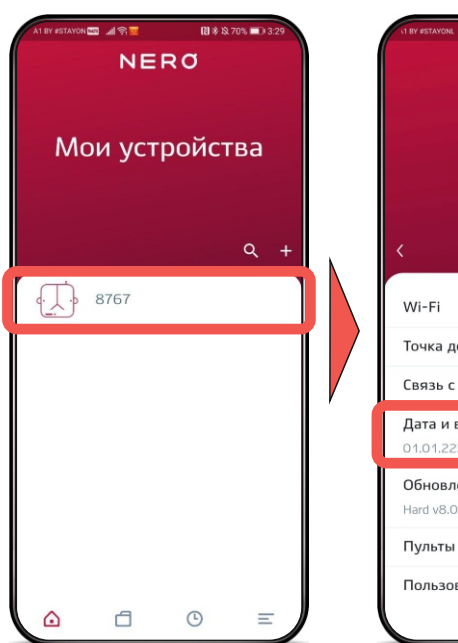

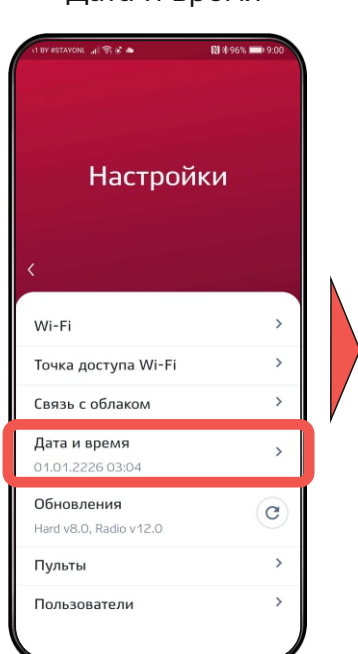

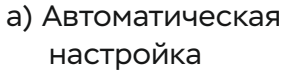

E de @ ||<sub>|</sub>, voyats

 $GMT + 3:00$ 

01.01.2226

Дата

Время

03:45

# б) Настроить время вручную

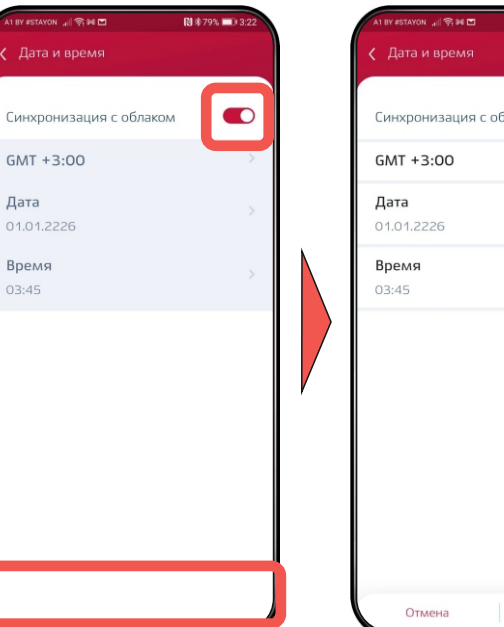

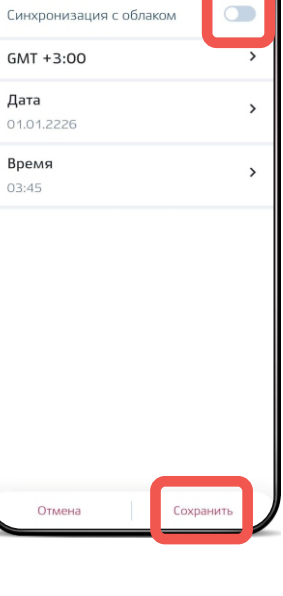

# **11. Таймеры**

# **11.1 Создание таймера**

- 1) Выберите в меню 2) Создайте таймер 3) Задайте название таймеры таймера и нажмите сохранить.<br>אום שא .<br>א® ⊿ ⊠י 图 \*90% - 9:  $\overline{m}$  $0.390%$ ា<br>ខេត្ត  $01*90*$  = 0 NERO и устройства  $\alpha$ [人] 8767 .<br>Название таймера **y<sub>Tpo</sub>** Таймеры Создание таймера Radio 8117 micro  $\overline{m}$  $id: 2$ Устройство / Группа  $\overline{\phantom{0}}$ Radio 8122 Не выбрано  $id: A$  $c +$ Команда Окно 1 Не выбрано  $id: 5$ .<br>Название таймера Утро Окно 2 Отмена Сохранить  $\begin{bmatrix} 1 & 1 \\ 1 & 1 \end{bmatrix}$   $\begin{bmatrix} 1 \\ 1 \\ 1 \end{bmatrix}$   $\begin{bmatrix} 0 \\ 0 \\ 0 \end{bmatrix}$  $\bigcirc$  $\alpha$ Устройство / Группа  $\overline{ }$ He Bulfinaun  $\check{ }$ Утром Утро Утробе 1 2 3 4 5 6 7 8 9 0 Команда Не выбранс дукенгшщзх й (б) Иконка  $\rightarrow$ фывапролджэ  $\begin{array}{c|c} \circ & \circ \\ \circ & \circ \end{array}$ S SE SE Время  $\overline{ }$ выбран  $123$   $\odot$ **Русский** یے  $\odot$  $\Box$  $\Box$  $\odot$  $\triangle$  $=$  $\bigcirc$  $=$ Отмена Сохранить
- 4) Добавьте

устройство/группу и нажмите «Сохранить».

- 5) Выберите команду, которую будут выполнять устройства в установленное время.
	- 6) Установите необходимое время, периодичность и сохраните таймер.

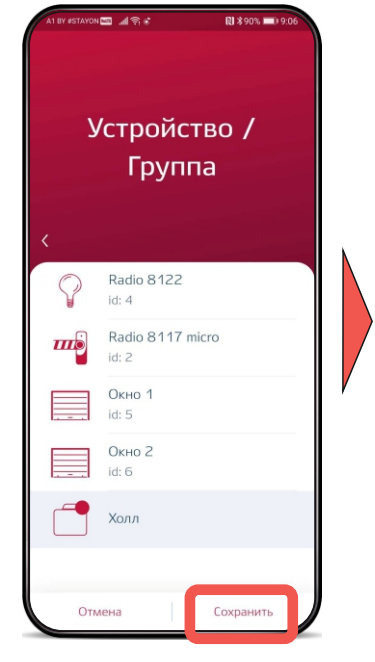

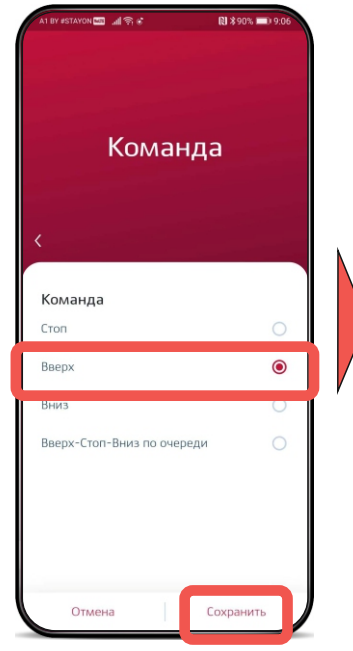

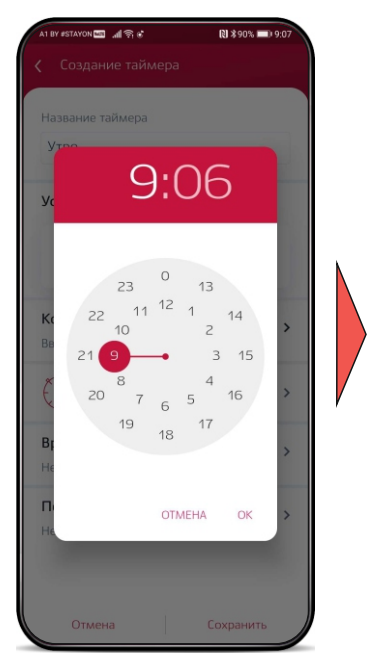

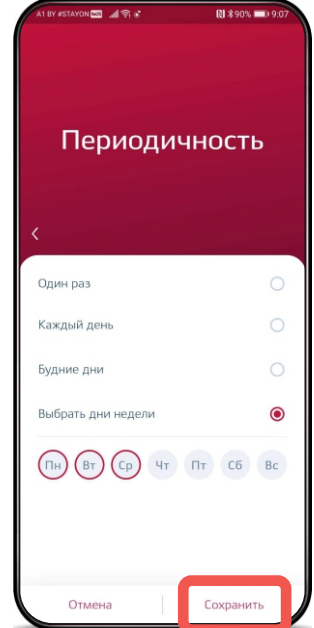

# **.2 Удаление таймера**

Сдвиньте влево удаляемый таймер и затем нажмите на знак корзины.

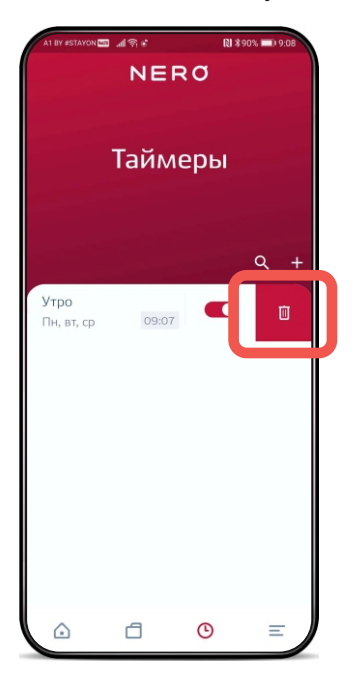

# **12. Пульты**

# **12.1 Добавление пульта из памяти исполнительного устройства**

1) В приложении выберите 8767. 2) Выберите пункт «Пульты».

- 3) Нажмите «+» для добавления новых пультов.
- 4)Выберите «Импорт из памяти ИУ».

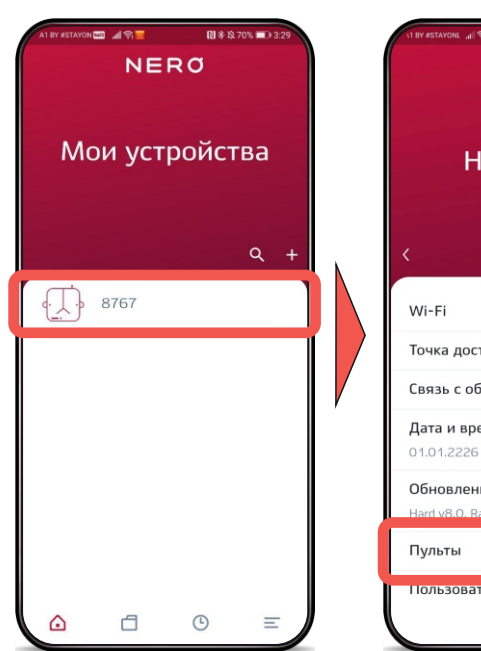

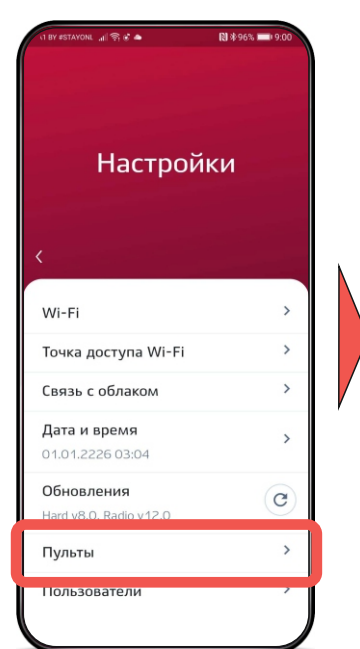

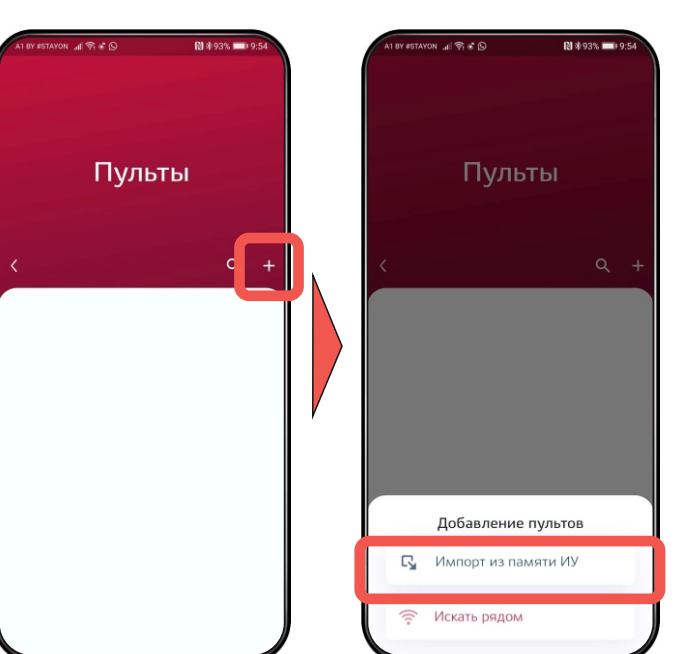

5) Выберите 6) Задайте тип добавленного пульта. исполнительное устройство, нажмите добавить.

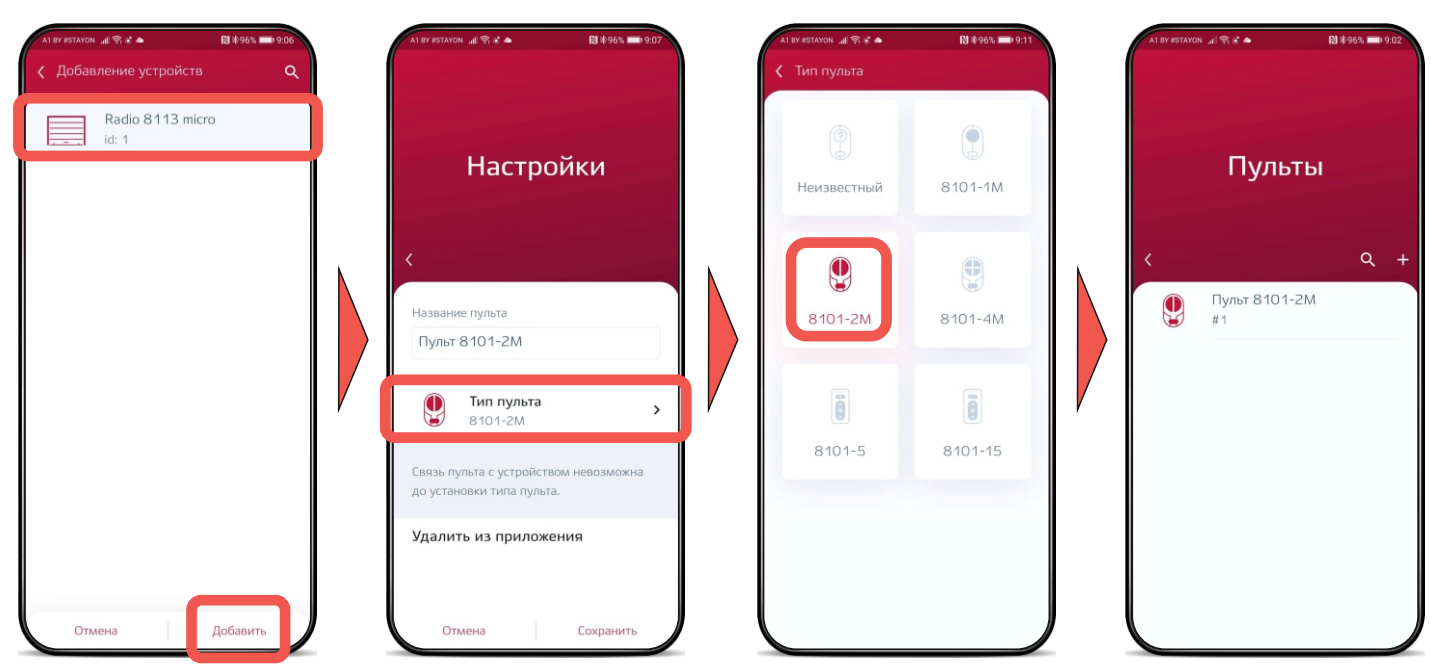

#### **12.2 Добавление новых пультов**

1) В приложении выберите 8767.

 $\left(\frac{1}{2}\right)$  8767

- 2) Выберите пункт «Пульты».
- 3) Нажмите «+» для добавления новых пультов.

# 4)Выберите «Искать рядом».

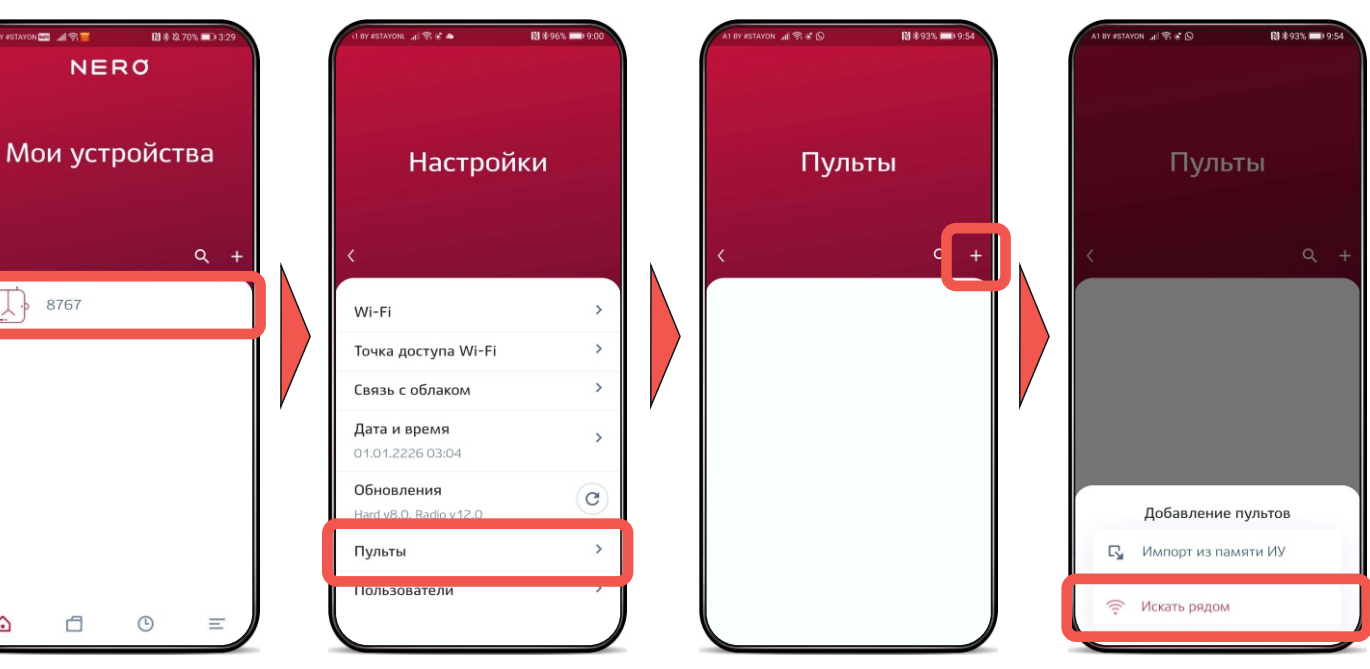

5) Задайте тип пульта, который хотите добавить.

₫

♤

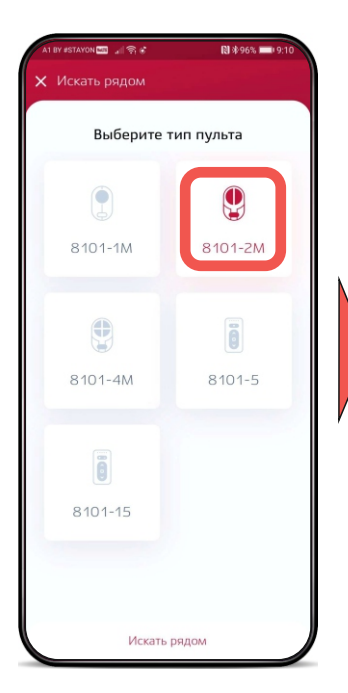

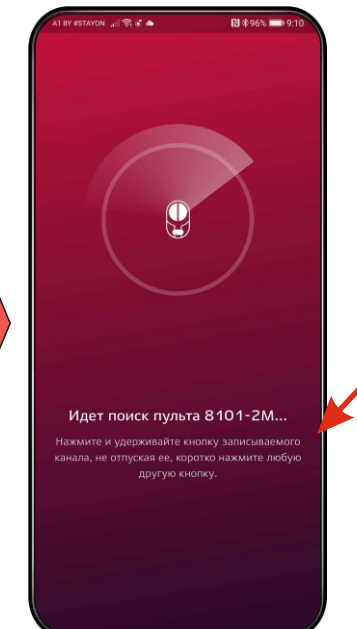

 Для добавления пульта следуйте подсказкам под поиском или смотрите инструкцию на соответствующий пульт

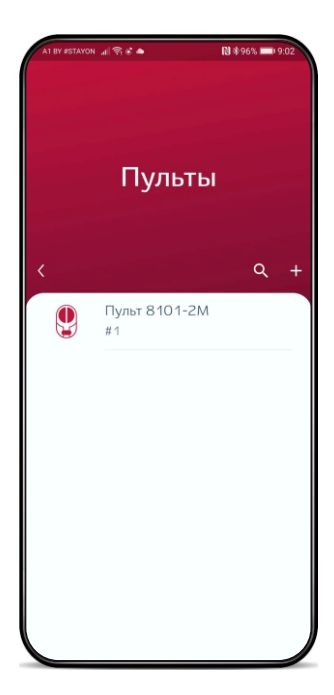

#### **12.3 Удаление пульта из исполнительного устройства**

1) В приложении выберите пульт. 2) Выберите связь, которую необходимо удалить.

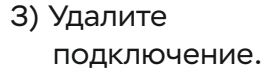

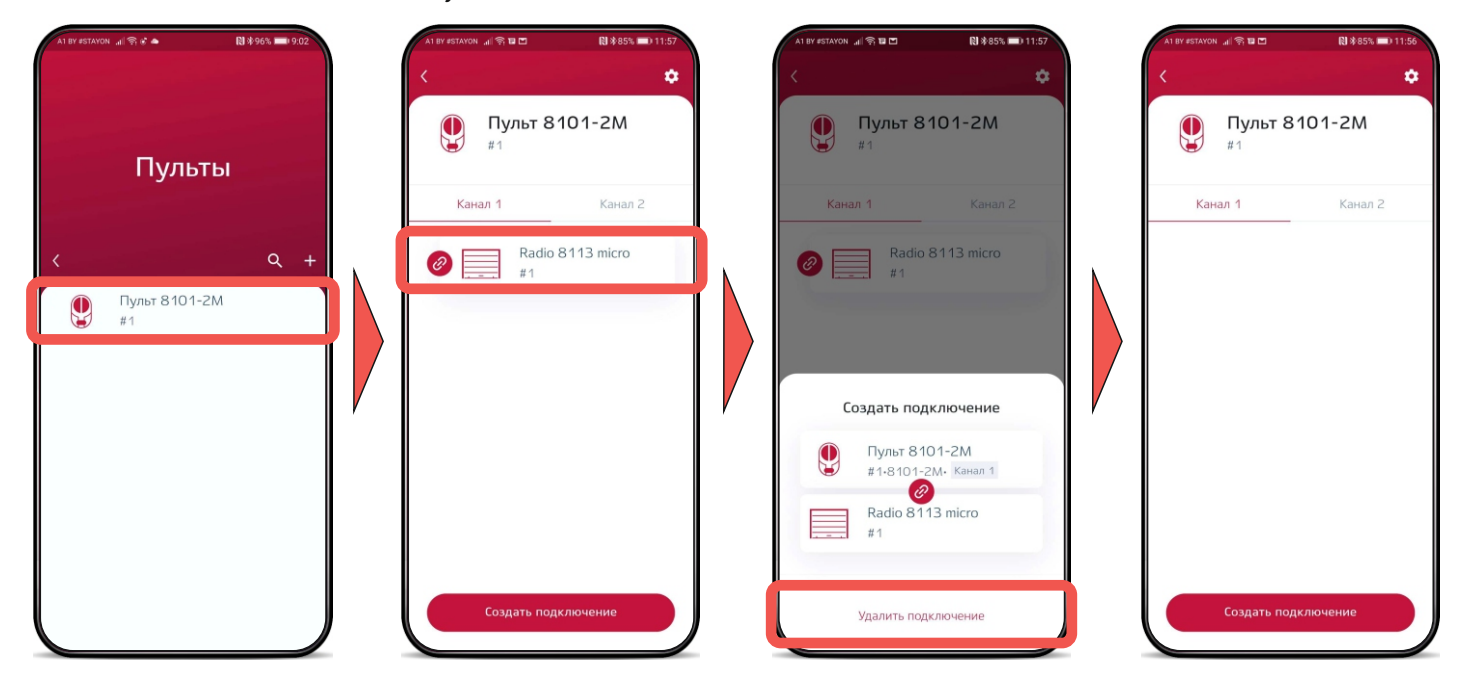

# **12.4 Удаление пульта из приложения «Nero Server»**

Сдвиньте влево удаляемый пульт и затем нажмите на знак корзины.

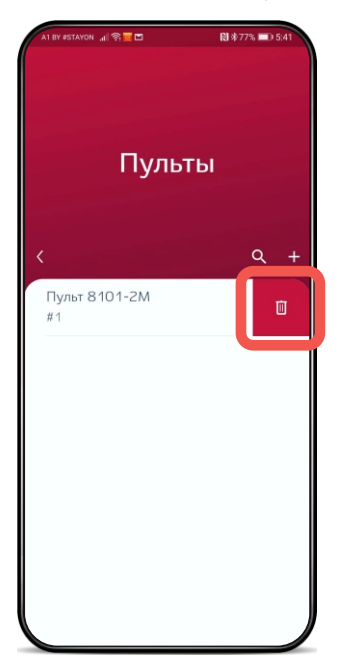

#### **13. Обновление**

Для обновления программного обеспечения (ПО) сервера и исполнительных устройств необходимо, чтобы сервер имел доступ в Интернет (для загрузки ПО).

# **13.1 Обновление сервера 8767**

- 8767. 1) Зайдите в настройки 2) Выберите пункт «Обновления».
	- $N$  \*  $N$  70% **INTELLATE**  $0188698$  = 3:43  $\overline{\phantom{0}}$ NERO Мои устройства Настройки  $\left\{\cdot\right\}$  8767 Wi-Fi  $\overline{ }$ Точка доступа Wi-Fi Связь с облаком  $\rightarrow$ Обновления  $\mathbf{C}$ Hard v8.0, Radio v12.0  $\triangle$ ₫  $\odot$

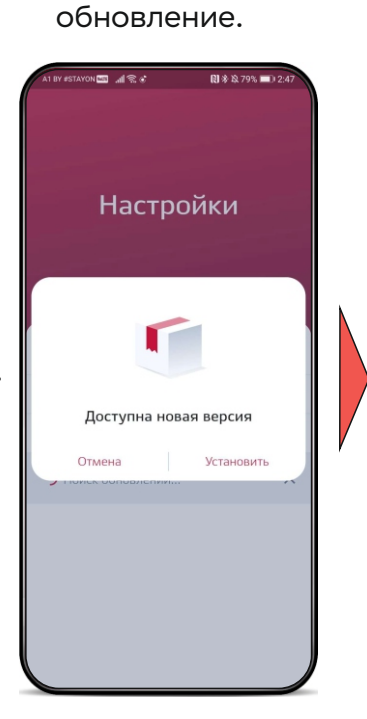

а) Требуется

б) Не требуется обновление.

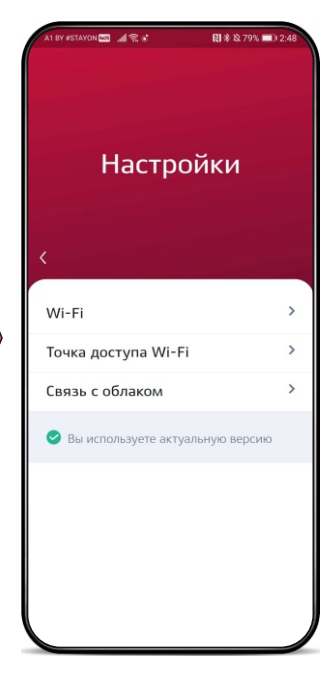

# **13.2 Обновление исполнительных устройств**

- исполнительного устройства. 1) Зайдите в настройки 2) Выберите пункт
- «Обновления».
- а) Требуется

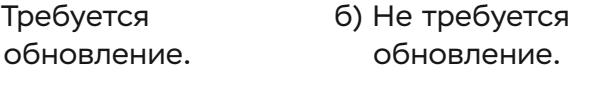

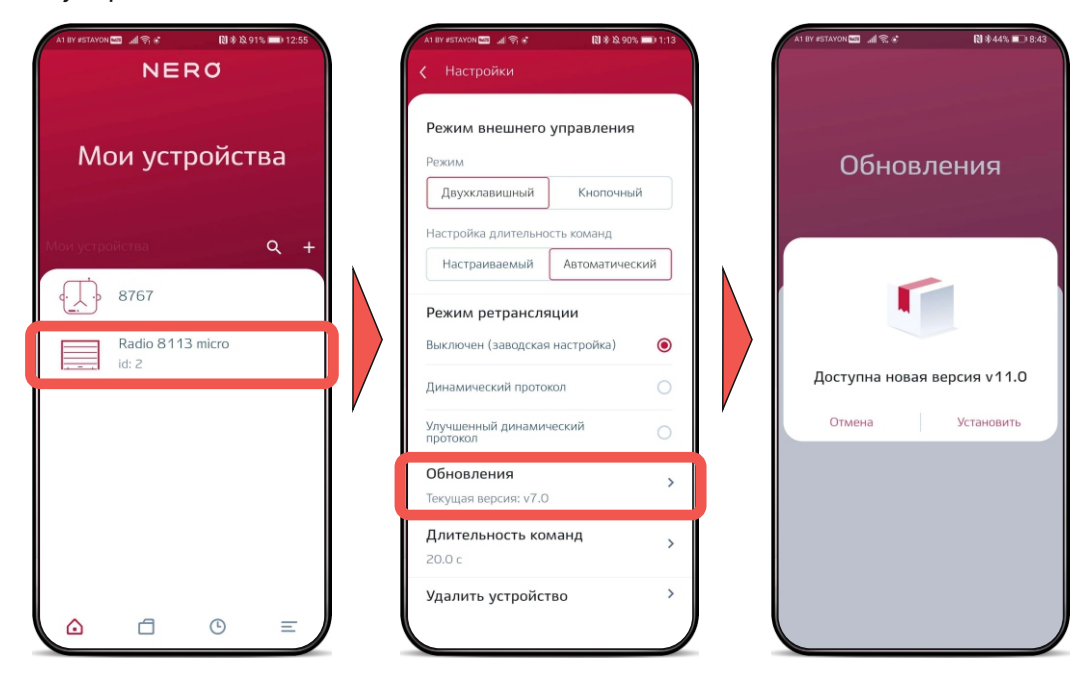

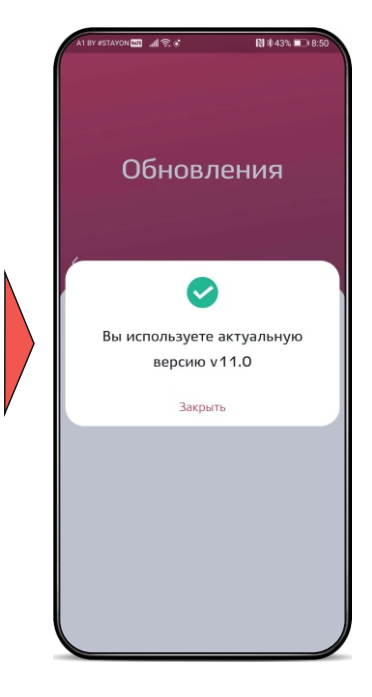

# **14. Пользователи**

Есть три типа пользователей:

- администратор;
- пользователь;
- гость.

Администратор — настраивает 8767, настраивает/добавляет/удаляет исполнительные устройства, учетные записи, группы и таймеры, так же активирует обновление 8767 и исполнительных устройств.

Пользователь — производит только управление устройствами.

Гость — учетная запись доступна до создания первого администратора для упрощения настройки мини-сервера 8767.

# **14.1 Добавление нового пользователя**

- 1) Зайдите в настройки 2) Выберите пункт 8767. «Пользователи».
- 3) Заполните поля, выбрать права для нового пользователя, сохраните.

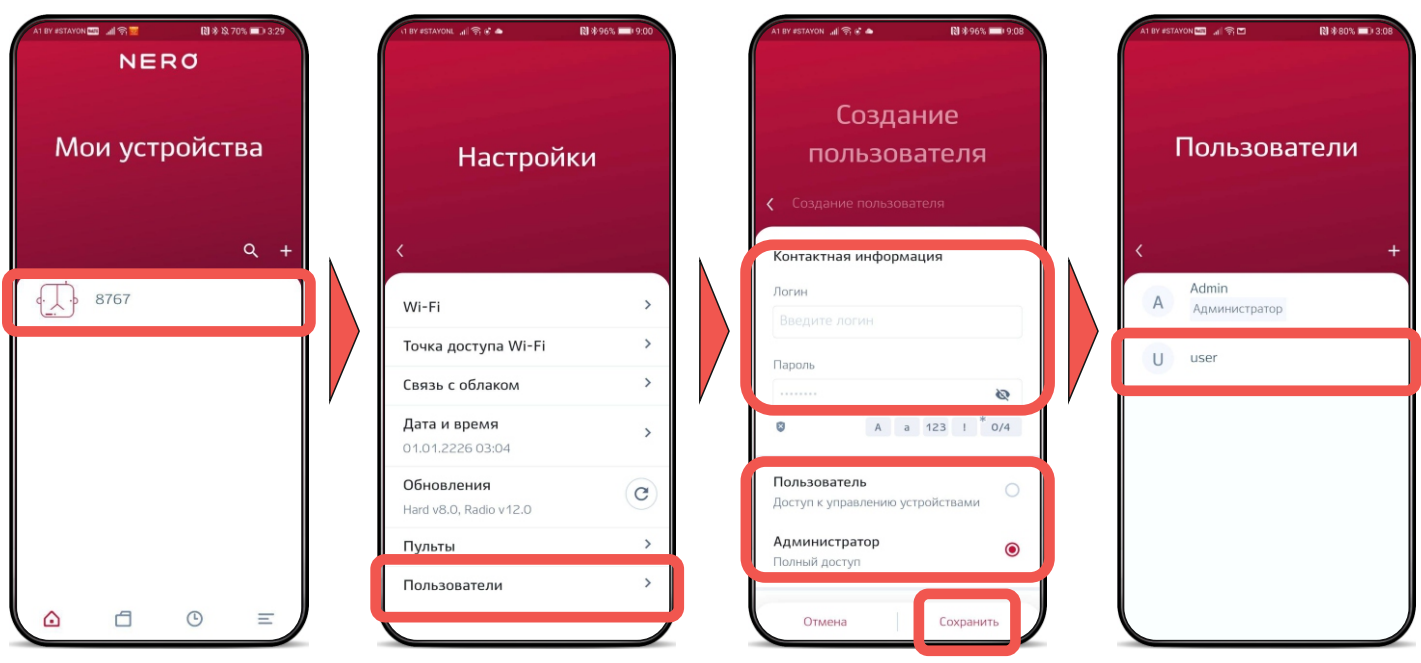

#### **14.2 Блокирование пользователя**

Сдвиньте влево блокируемого пользователя и затем нажмите на знак «Блокировать».

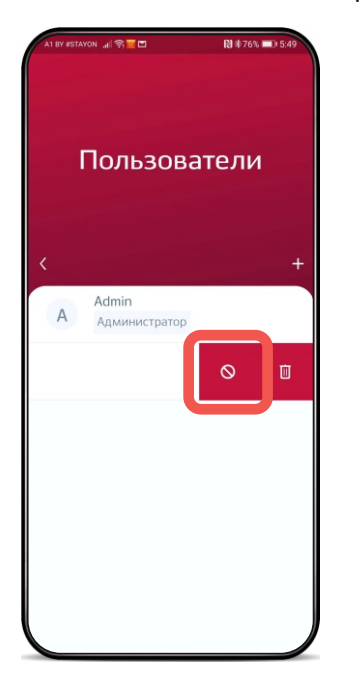

#### **14.3 Удаление пользователя**

Сдвиньте влево удаляемого пользователя и затем нажмите на знак корзины.

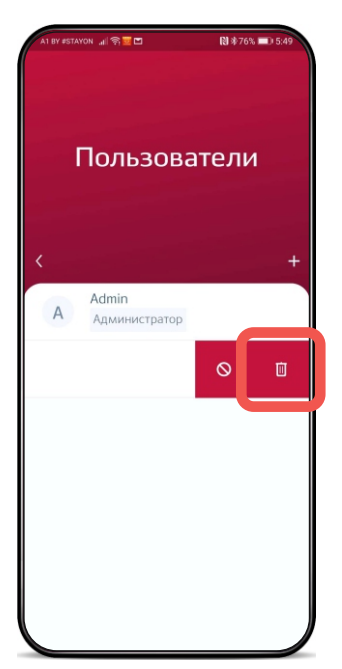

# **15. Кнопка программирования (КП)**

# **15.1 Очистка памяти сервера 8767 (одновременное удаление всех исполнительных устройств из памяти 8767)**

Для удаления исполнительных устройств из памяти 8767 необходимо:

1) Нажать и удерживать КП более 4 с, до тех пор, пока индикатор программирования не начнет мигать красным, затем отпустить КП.

2) Удалить исполнительные устройства: нажать и удерживать более 8 с, до тех пор, пока индикатор программирования рядом не мигнет длительно два раза красным и продолжит дальше быстро мигать**.**

3) Для выхода из данного меню коротко нажать КП 1 раз или подождать 8 с для автоматического выхода.

# **15.2 Сброс параметров Wi-Fi и удаление всех пользователей\*.**

1) Нажать и удерживать КП более 4 с, до тех пор, пока индикатор программирования не начнет мигать красным, затем отпустить КП.

2) Далее нажать и удерживать более 1 с, до оранжевой вспышки, далее индикатор программирования начнет мигать зеленым (один раз - пауза).

3) Сброс параметров Wi-Fi и удаление учетных данных пользователей: нажать и удерживать КП более 4 с, до тех пор пока индикатор программирования не мигнет длительно один раз оранжевым, затем отпустить КП.

4) Для выхода из данного меню, коротко нажать КП 1 раз или подождать 8 с для автоматического выхода.

\*данные действия зависимы, т.е. при удалении Wi-Fi, происходит удаление учетных данных пользователей

Сброс параметров Wi-Fi при подключении онлайн выполняется, когда:

- требуется локальное управление сервером 8767;
- сменился пароль и/или логин Wi-Fi;
- был утерян пароль администратора для доступа к серверу 8767.

# **16. Индикация (локальное подключение / подключение через Интернет)**

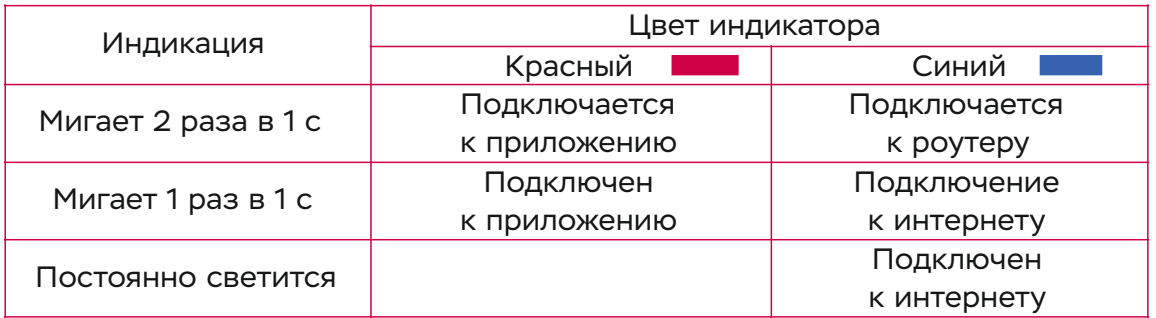